●iPhoneで空メールを送る方法

iPhone で空メールのQRコードを読み取りメールを送信しようとすると、 「送信」ボタンが押せません。 下記の方法で空メールを送信してください。

① 空メールのQRコードを読み込みます

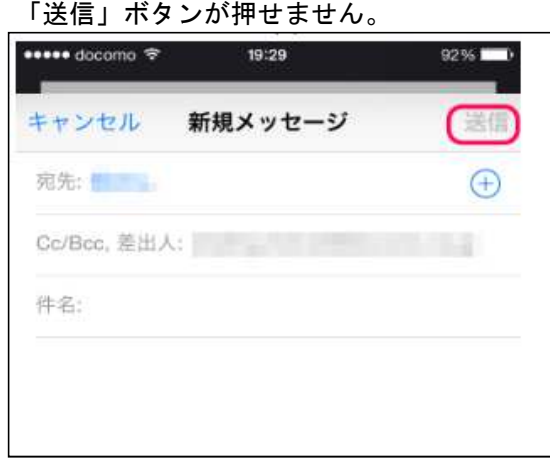

② 件名に「entry」と入力し「送信」ボタンを押します。

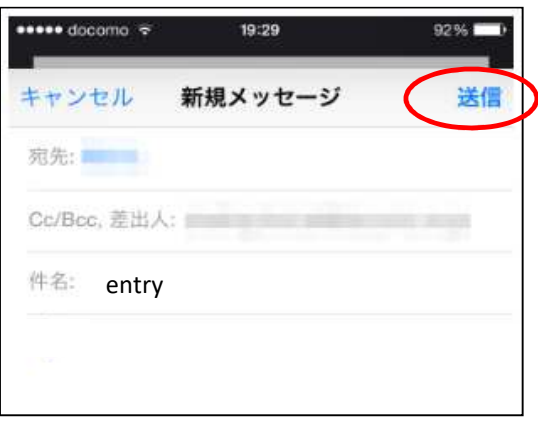